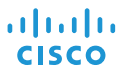

# Cisco IP Conference Phone 8832 Quick Start

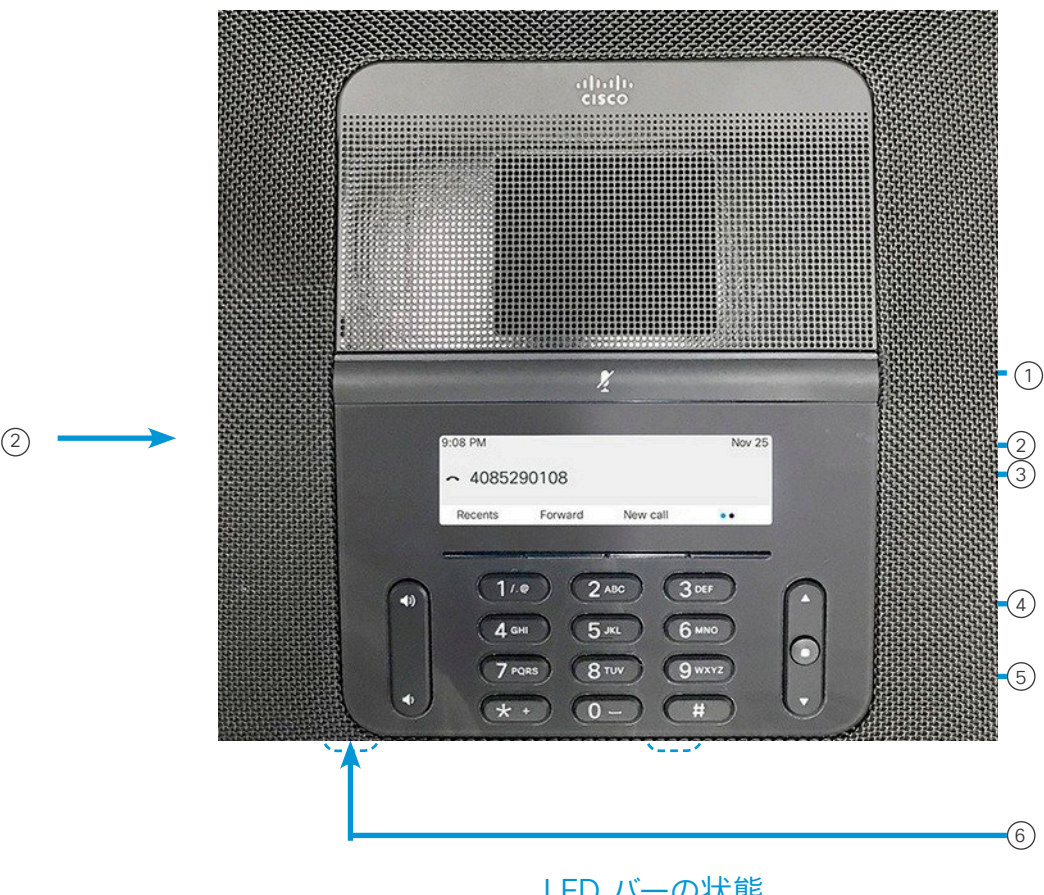

## 電話機

- $(1)$  LED  $\mathcal{N}-$
- 2 有線マイクロフォン ポート
- <sup>3</sup> ミュート バー
- <sup>4</sup> ソフトキー ボタン
- <sup>5</sup> ナビゲーション バーと選択ボタン
- $^6$ )音量キー

## LED バーの状態

LED バーが点灯してステータスを示します:

- x 緑、点灯:アクティブ コール
- x 緑(点滅):着信コール
- x 緑(速い点滅):保留中のコール
- x 赤、点灯:ミュート中のコール

# 電話をかける

電話番号を入力して、[通話(Call)]を押します。

## コールに応答する

[応答(Answer)] を押します。

### コールを保留にする

- 1. [保留(Hold)] ボタンを押します。
- 2. 保留中の通話を再開するには、[再開(Resume)] を押します。

#### 最近の通話履歴を表示する

受信者を押すか上ナビゲーションキーを押します。

## 他の人をコールに追加する

- 1. アクティブ コールから、[会議(Conference)] を押します。 2. 番号を入力します。
- 3. (オプション)着信音が鳴るか、相手がコールに応答するま で待ちます。
- 4. [会議(Conference)] ボタンを押します。

## 別の担当者にコールを転送する

- 1. 保留中ではないコールで、[転送(Transfer)] を押します。
- 2. 転送先の相手の電話番号を入力します。
- 3. (オプション)着信音が鳴るか、相手がコールに応答するま で待ちます。
- 4. 再度 [転送(Transfer)] を押します。

# Cisco IP Conference Phone 8832 Quick Start

## コールのミュート

# 1. 電話のミュート (Mute) ニュー イー・エム または拡張マ イクのミュート (Mute) (2) を押します。

2. 再度 [ミュート(Mute)] を押すと、ミュートはオフになります。

### 明るさの変更

1. [設定]>[ユーザ プリファレンス]>[明るさ] を選択します。

2. 明るさを調節するには、ナビゲーション バー(← □ →)を 上に動かすと明るさが増し、下に押すと明るさが低減します。

3. [保存(Save)] を押します。

4.

## ボイス メッセージの聞き取り

[メッセージ(Messages)]を押して、音声ガイダンスに従います。

## すべてのコールを転送する

- 1. [転送(Forward)]を押します。
- 2. 転送先の電話番号をダイヤルするか、[メッセージ (Messages)] を押します。
- 3. 元に戻すには、[不在オフ(Forward off)] を押します。

## 通話の音量を調整する

電話機を使用しているときに音量 おくせん きゅうを トまたは下に 押すと、音量を調整できます。

## 着信音量の調整

呼出音の音量を調整するには、電話を使用していないときに [音 量(Volume)] き ま こ こ で上または下を押します。

## 呼出音の変更

- 1. [設定(Settings)]>[ユーザ初期設定(Preferences)]>呼 出音(Ringtone)] を選択します。
- 2. 呼出音のリストをスクロールし、[再生(Play)] を押してサン プルを聞きます。
- 3. 選択を保存するには[設定(Set)]を押します。

Cisco および Cisco ロゴは、シスコまたはその関連会社の米国およ びその他の国における商標または登録商標です。シスコの商標の一覧 は、www.cisco.com/go/trademarks でご確認いただけます。記載されて いる第三者機関の商標は、それぞれの所有者に帰属します。「パートナー」 という用語の使用はシスコと他社との間のパートナーシップ関係を意味す るものではありません。(1110R)